...C\.ACE\.SQL\20211029.SF21SQL1001\SF21SQL1001\_20211123.sql 1

```
1
/* ****************************************************************************
 2
 3
 4
 5
 6
 7
 8
 9
10
11
12
13
14
15
16
17
18
19
20
21
22
23
24
25
2627
28
29
30
31
32
33
34
35
36
37
38
39
40
41
42
43
44
45
46
47
48
49
50
51
52
     DATABASE ADMINISTRATION FUNDAMENTALS: INTRODUCTION TO STRUCTURED QUERY LANGUAGE
                             SF21SQL1001, 2021/11/02 - 2021/12/09
                         https://folvera.commons.gc.cuny.edu/?cat=29
      ******************************************************************************
       SESSION #7 (2021/11/23): CREATING DATABASE OBJECTS
       1. Understanding functions `CONVERT()`, `CAST()`, `DAY()`, `MONTH()`,
           `YEAR()` and `GETDATE()`
       2. Creating, dropping and altering views
      ******************************************************************************
     1. As a quick review, SQL is the language to interact with a relational
          database.
          1.1. to request data (`SELECT`) from database objects like databases,
               schemas, tables and views
          1.2. to create (`CREATE`) where to store data, database objects like
               databases, schemas, tables including columns, etc.`
          1.3. to modify (`ALTER`) database objects
          1.4. to delete (`DROP`) database objects, automatic `COMMIT` in SQL Server
               hence no `ROLLBACK` (no way to rescue the data or objects)
          1.5. to manipulate data either affecting the data or not (showing data)
                            CREATE obj_type object_name
                            [other_code]
                           DROP obj type object name
                            [other_code]
                            ALTER obj_type object_name
                            ALTER|ADD|DROP obj_type obj_name data_type [other_code]
                            DELETE FROM table_name
                            [other_code]
                            INSERT INTO table_name
                            VALUES
    \sim (b) and (b) and (b) and (b) and (b) and (b) and (b) and (b) and (b) and (b) and (b) and (b) and (b) and (b) and (b) and (b) and (b) and (b) and (b) and (b) and (b) and (b) and (b) and (b) and (b) and (b) and (b) and 
                                field1 datatype1,
                                field2 datatype2
     ...
    ) and the contract of \mathcal{L} TRUNCATE TABLE table_name
                            UPDATE table_name
                            SET field = new_value
          1.6. We use SQL to return data to any person or program that needs data.
```

|          | $\ldots$ C\.ACE\.SQL\20211029.SF21SQL1001\SF21SQL1001_20211123.sql<br>$\overline{2}$ |                                                                                |  |  |  |  |
|----------|--------------------------------------------------------------------------------------|--------------------------------------------------------------------------------|--|--|--|--|
| 53       | 1.6.1. Your boss or end user requests data as a report ('RPT'),                      |                                                                                |  |  |  |  |
| 54       |                                                                                      | graphic (`GIF`, `JPEG`, `PNG`, `BMP`, etc.), an office file                    |  |  |  |  |
| 55       | (`XLS`, `DOC`, etc.) or other data types as `PDF`. The end                           |                                                                                |  |  |  |  |
| 56       |                                                                                      | user does not need to know where the data comes from or how to                 |  |  |  |  |
| 57       | get it.                                                                              |                                                                                |  |  |  |  |
| 58       |                                                                                      |                                                                                |  |  |  |  |
| 59       |                                                                                      | 1.6.2. You (the middle person handling errands) get the data from the          |  |  |  |  |
| 60       | database using SQL. Normally you would not take care of                              |                                                                                |  |  |  |  |
| 61       | visualization, analysis and/or interpretation. You also do not                       |                                                                                |  |  |  |  |
| 62       | need to understand the data, but you need to know your data                          |                                                                                |  |  |  |  |
| 63       | (row ID of tables, keys or other constraints, etc.) and make                         |                                                                                |  |  |  |  |
| 64       | sure the data is clean (no garbage data).                                            |                                                                                |  |  |  |  |
| 65       |                                                                                      |                                                                                |  |  |  |  |
| 66       | 1.6.3. The database holds the data that the end user needs and all SQL               |                                                                                |  |  |  |  |
| 67       | requests ('SELECT', 'DROP', 'ALTER', etc.) if written currently                      |                                                                                |  |  |  |  |
| 68       |                                                                                      | (no syntax errors) return the data to you or directly to the                   |  |  |  |  |
| 69       |                                                                                      | end user. The database does not have AI and hence only returns                 |  |  |  |  |
| 70       |                                                                                      | what you ask. As such if you make the wrong request, the                       |  |  |  |  |
| 71<br>72 | syntax error).                                                                       | database would return the wrong data (your bad logic, not a                    |  |  |  |  |
| 73       |                                                                                      |                                                                                |  |  |  |  |
| 74       |                                                                                      |                                                                                |  |  |  |  |
| 75       |                                                                                      |                                                                                |  |  |  |  |
| 76       | 2. In the example below, write a query without duplicate rows ('SELECT<br>DISTINCT`) |                                                                                |  |  |  |  |
| 77       | 2.1. to call all shared values from tables `AP1. Invoices` and `AP1. Terms`,         |                                                                                |  |  |  |  |
| 78       | 2.2. to format all dates as `yyyy-MM-dd` and currency as pounds sterling             |                                                                                |  |  |  |  |
| 79       | (culture `en-gb`)                                                                    |                                                                                |  |  |  |  |
| 80       |                                                                                      | 2.3. where `AP1. Invoices. Payment Total` is greater than the average value of |  |  |  |  |
| 81       |                                                                                      | `AP1. Invoices. InvoiceTotal` (sub-query within the `WHERE` clause) and        |  |  |  |  |
| 82       | `AP1. Invoices. PaymentDate` is not null.                                            |                                                                                |  |  |  |  |
| 83       |                                                                                      |                                                                                |  |  |  |  |
| 84       |                                                                                      |                                                                                |  |  |  |  |
| 85       | SELECT AP1. Invoices. InvoiceID,                                                     |                                                                                |  |  |  |  |
| 86       | AP1. Invoices. VendorID,                                                             |                                                                                |  |  |  |  |
| 87       | AP1. Invoices. InvoiceNumber,                                                        |                                                                                |  |  |  |  |
| 88       | FORMAT (AP1. Invoices. InvoiceDate,                                                  | -- 1. formatting column                                                        |  |  |  |  |
| 89       |                                                                                      | `InvoiceDate` as                                                               |  |  |  |  |
| 90       | 'yyyy-MM-dd', 'en-gb')                                                               | `yyyy-MM-dd` date with                                                         |  |  |  |  |
| 91       |                                                                                      | culture `en-gb` using                                                          |  |  |  |  |
| 92       | AS InvoiceDate,                                                                      | alias `InvoiceDate`                                                            |  |  |  |  |
| 93       | FORMAT (AP1. Invoices. InvoiceTotal,                                                 | -- 2. formatting column                                                        |  |  |  |  |
| 94<br>95 |                                                                                      | `InvoiceTotal` as<br>$ -$                                                      |  |  |  |  |
|          | $'c', 'en-gb')$                                                                      | `c` (currency) with                                                            |  |  |  |  |
| 96<br>97 | AS InvoiceTotal,                                                                     | culture `en-gb` using<br>--<br>alias `InvoiceTotal`                            |  |  |  |  |
| 98       | FORMAT (AP1. Invoices. Payment Total,                                                | --<br>-- 3. formatting column                                                  |  |  |  |  |
| 99       | $'c'$ , 'en-gb')                                                                     | as `c` (currency) with<br>--                                                   |  |  |  |  |
| 100      |                                                                                      | culture `en-gb` using<br>--                                                    |  |  |  |  |
| 101      | AS PaymentTotal,                                                                     | alias `PaymentTotal`<br>--                                                     |  |  |  |  |
| 102      | FORMAT (AP1. Invoices. CreditTotal,                                                  | -- 4. formatting column                                                        |  |  |  |  |
| 103      | $'c', 'en-gb')$                                                                      | as `c` (currency) with                                                         |  |  |  |  |
| 104      |                                                                                      | culture `en-gb` using<br>--                                                    |  |  |  |  |
|          |                                                                                      |                                                                                |  |  |  |  |

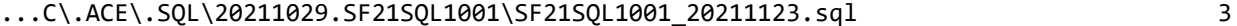

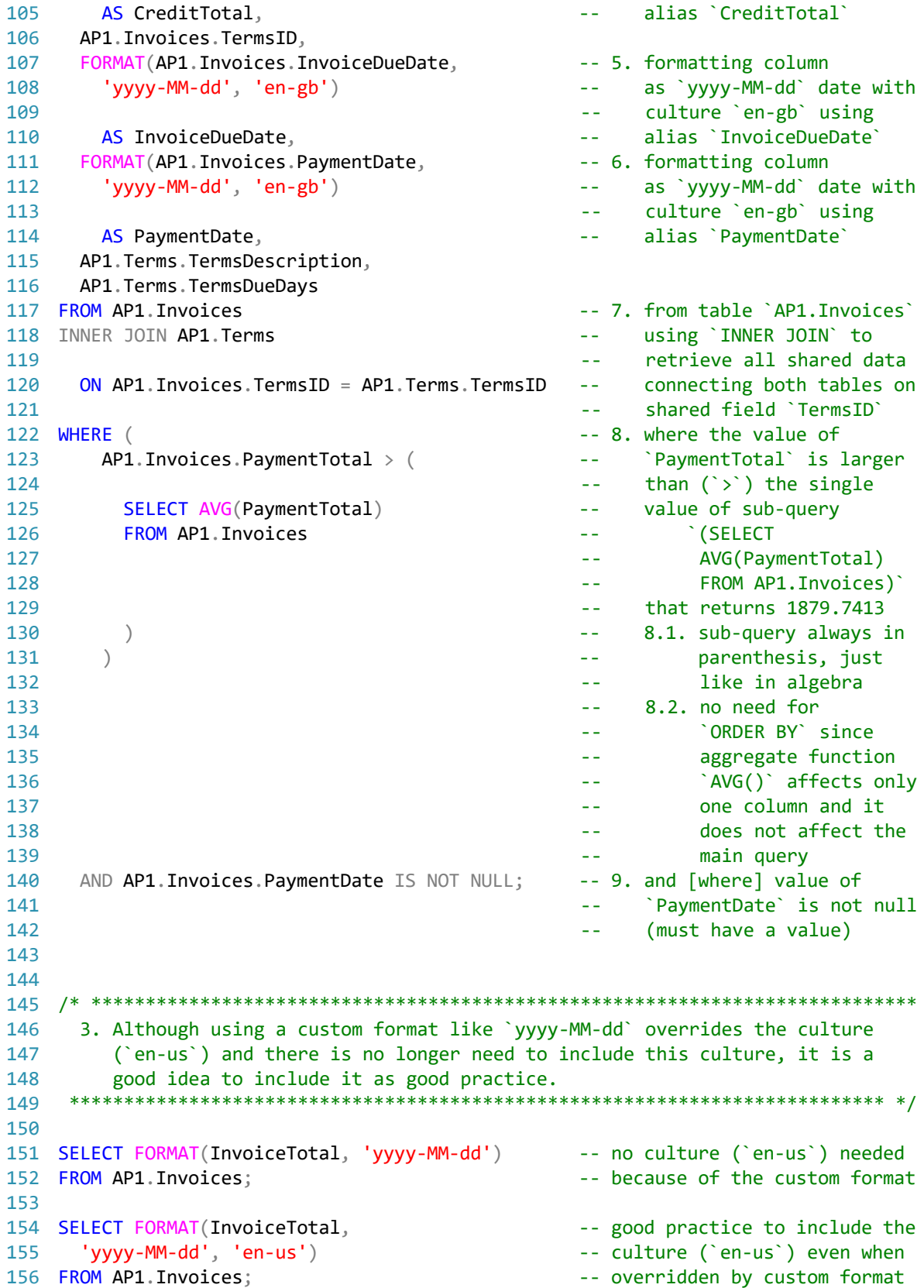

...C\.ACE\.SQL\20211029.SF21SQL1001\SF21SQL1001\_20211123.sql 4

```
157
/* ****************************************************************************
158
159
160
161
162
163
164
165
166
167
168
169
170
171
172
173 SELECT CONVERT(VARCHAR(50), InvoiceTotal) - - changing data type of column
174
175 FROM AP1.Invoices; entitled to the set of the set of the set of the set of the set of the set of the set o
176
177
178
/* ****************************************************************************
179
180
181
182
183
184
SELECT CONCAT (
185
186
187
188
FROM AP1.Invoices; -- `InvoiceTotal)`
189
190
191
/* ****************************************************************************
192
193
194
195
196
197
SELECT CONCAT (
198
199
200
201
FROM AP1.Invoices; -- `InvoiceTotal)`
202
203
204
/* ****************************************************************************
205
206
207
208
 *************************************************************************** */ 4. As mentioned several times, `FORMAT()` changes numeric values to strings.
         We can also use `CONVERT()` to change ``an expression from a data type to
          another data type`` -- in other words, numeric values to strings or vice
          versa (https://techonthenet.com/sql_server/functions/convert.php).
                         CONVERT(new_data_type, column)
          `CONVERT()` does not change the currency sign or adds commas to divide
          thousands or millions as `FORMAT()` does.
         4.1. In the example below, we change the data type of `InvoiceTotal` to
               VARCHAR(50) -- an allocation in RAM to hold a variable character
               value with a maximum size of fifty (50) characters.
      *************************************************************************** */
      AS InvoiceTotal - \blacksquare ThroiceTotal` (`FLOAT`) to
          4.2. In the example below, we use `CONVERT()` to return the value of
               `AP1.Invoices.InvoiceTotal` as a dollar amount concatenating the
             dollar sign (\hat{\mathcal{S}}) at the beginning.
      *************************************************************************** */
             '$', -- concatenating `$` to the
             CONVERT(VARCHAR(50), InvoiceTotal) -- output of
            ) AS InvoiceTotal \qquad \qquad -- \qquad \text{CONVERT(VARCHAR(50),} 4.2.1. We could also use `CONVERT()` to return the value of
                      `AP1.Invoices.InvoiceTotal` as a dollar amount with `USD `
                     rather than the dollar sign (\hat{S}).
     *************************************************************************** */
            'USD ', \qquad \qquad -\qquad concatenating `USD ` to the
             CONVERT(VARCHAR(50), InvoiceTotal) -- output of
            ) AS InvoiceTotal \qquad \qquad -- \qquad \text{CONVERT(VARCHAR(50),} 4.2.2. Of course, if you are ``dressing up`` a numeric value like
                      `AP1.Invoices.InvoiceTotal` as currency, it is better to just
                     use `FORMAT()` to keep your code simple.
```
...C\.ACE\.SQL\20211029.SF21SQL1001\SF21SQL1001\_20211123.sql

```
209
210 SELECT FORMAT(InvoiceTotal, 'c', 'en-us') AS InvoiceTotal
211 FROM AP1. Invoices;
212
213
215
         4.3. In the example below, we use `CONVERT()` to change the data type of
              `AP1. Invoices. InvoiceID` and `AP1. Invoices. VendorID` from FLOAT to
216
              'VARCHAR(50)' before concatenating these values to a string.
217
     218
219
220 SELECT CONCAT (
                                                   -- 1. concatenating string
221
                                                         values of
                                                   \omega \omega222
        'Invoice ',
                                                   \omega \omega1.1. Invoice \degree223
                                                              (hard-coded),
                                                   \omega \omega1.2. the conversion of
224
        CONVERT(VARCHAR(3), InvoiceID),
                                                   \omega \omega225
                                                              `InvoiceID` to
                                                   \sim \sim226
                                                              \sqrt{\text{VARCHAR}(3)},
                                                   \mathbb{Z}^{\mathbb{Z}}1.3. From vendor
227' from vendor ',
                                                   \omega \omega .
                                                              (hard-coded) and
228
                                                   \omega \omega229
        CONVERT(VARCHAR(3), VendorID)
                                                         1.4. the conversion of
                                                   \omega \omega .
                                                              'VendorID' to
230
                                                   \omega \omega'VARCHAR(3)'
231
                                                   \sim \sim232
        ) AS InvoiceVendor
                                                         1.5. using alias
                                                   \sim \sim`InvoiceVendor`
233
                                                   \omega \omega234 FROM AP1. Invoices;
235
236
238
    5. We use the `WHERE` (https://techonthenet.com/sql_server/where.php)
        clause to ``filter the results from a SELECT, INSERT, UPDATE, or DELETE
239
240
        statement."
241
                        SELECT table1.field1, table1.field2 ...
242
243
                          table2.field1, table2.field2 ...
                        FROM table1
244
245
                          INNER | LEFT | RIGHT JOIN table2
246
                          ON table1.shared_field1 = table2.shared_field1
                           AND table1.shared_field2 = table2.shared_field2
247248
                          \ddotscWHERE condition1
249
250
                          AND OR condition2
251
                          \ddotsc252
253
        5.1. We use conditions in order to filter data.
254
255
             5.1.1. AND
                             to test for two or more conditions
256
                              https://techonthenet.com/sql_server/and.php
257
258
             5.1.2. OR
                              to test multiple conditions where records are
259
                              returned when any one of the conditions are met
260
                              https://techonthenet.com/sql_server/or.php
```
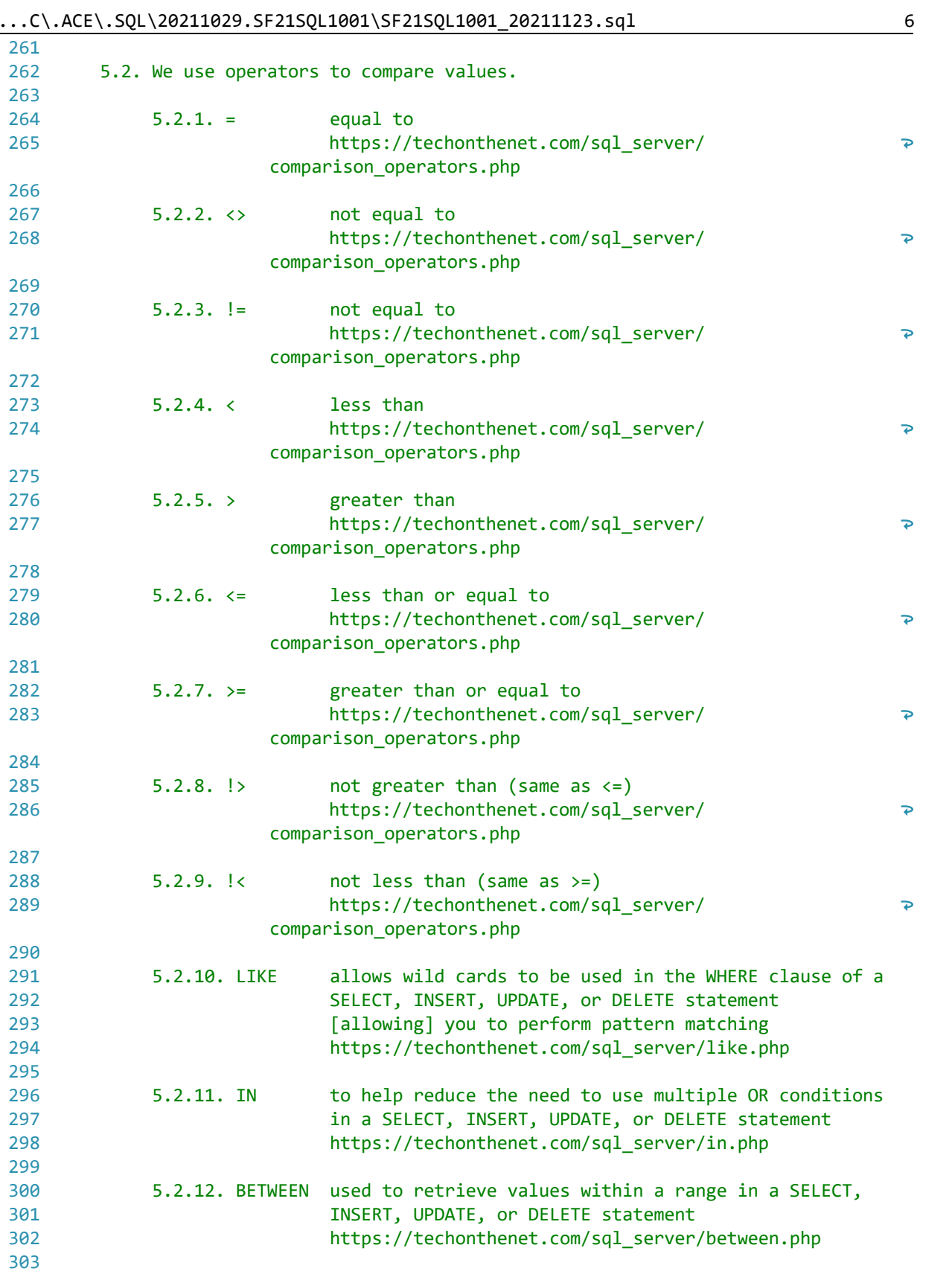

 $\dots$ C\.ACE\.SQL\20211029.SF21SQL1001\SF21SQL1001\_20211123.sql 7

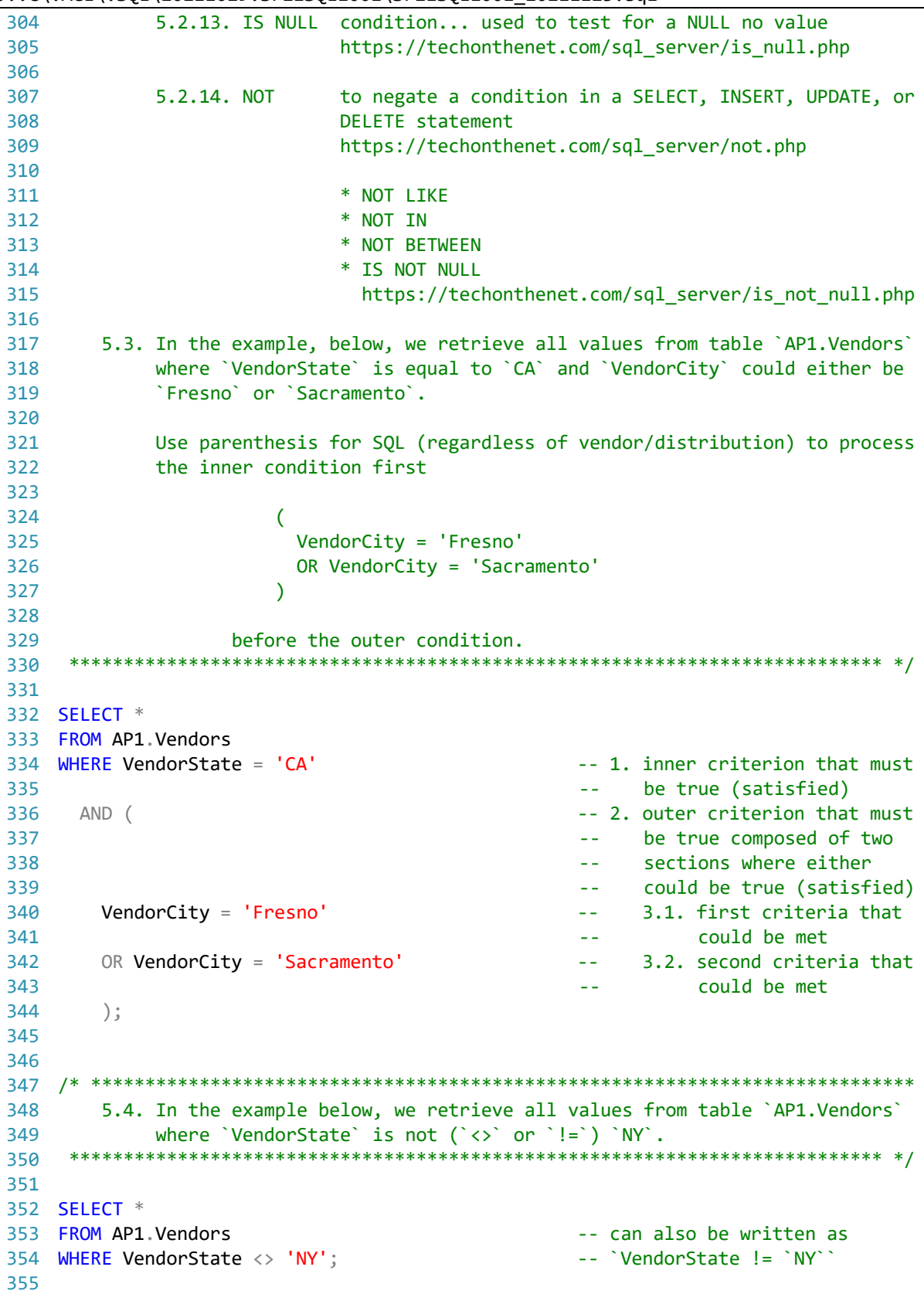

 $\ldots$ C\.ACE\.SQL\20211029.SF21SQL1001\SF21SQL1001\_20211123.sql

```
5.5. In the example below, we retrieve all values from table `AP1.Vendors`
357
358
         where `VendorState` is either `DC` or `IA`.
    359
360
361 SELECT *
362 FROM AP1. Vendors
363 WHERE VendorState = 'DC'
                                       -- checking if either criterion
   OR VendorState = 'IA':
364
                                       -- is true
365
366
5.6. In the example below, we retrieve all values from table `AP1.Vendors`
368
369
          where `VendorAddress2` is NULL (no-value) using `NOT` as it negates
370
          operators `LIKE` as `NOT LIKE`, `IN` as `NOT IN`, `BETWEEN` as
          'NOT BETWEEN' and 'IS NULL' as 'IS NOT NULL'.
371
   372
373
374 SELECT *
375 FROM AP1. Vendors
376 WHERE VendorAddress2 IS NULL;
                                      -- asking for no-value
377
378
380
      5.7. In the example below, we retrieve all values from table `AP1. Vendors`
381
          where `VendorAddress2` is not NULL (not a no-value). Refer to
382
          https://techonthenet.com/sql_server/is_not_null.php for more
383
          information.
385
386 SELECT *
387 FROM AP1. Vendors
388 WHERE VendorAddress2 IS NOT NULL;
                                      -- asking for not `NOT NULL`
389
                                       -- (no no-value)
390
391
393
      5.8. In the example below, we rewrite #6.3 in a cleaner fashion to retrieve
          all values from table `AP1.Vendors` where `VendorState` is equal to
394
          'CA' and 'VendorCity' could either be 'Fresno' or 'Sacramento'. We
395
          use operator `IN` (https://techonthenet.com/sql server/in.php) to
396
          specify the list of values that can be true for `VendorCity`.
397
   398
399
400 SELECT *
401 FROM AP1. Vendors
402 WHERE VendorState = 'CA'-- 1. first condition as in
403
                                       -- original example
404
    AND VendorCity IN (
                                       -- 2. second condition using
405
      'Fresno',
                                           `IN` to list all possible
                                       \Delta\Delta\sim 10^{-1}406
      'Sacramento'
                                           values that can be true
                                       \omega \equiv 0\Delta\Delta\sim 10^{-1}(satisfied)
407
      \cdot
```
8

```
...C\.ACE\.SQL\20211029.SF21SQL1001\SF21SQL1001_20211123.sql 9
408
409
 410
/* ****************************************************************************
411
412
413
414
415
416
417
418
419
420
421
422
423
424
425
426
427
428
429
 430
SELECT *
 431 FROM AP1.Vendors
 432
WHERE (
433
434
435
436
437
438
439
440
441
 442
ORDER BY VendorState,
443
444
445
 446
/* ****************************************************************************
447
448
449
450
 451
 *************************************************************************** */
452
 453
SELECT *
 454 FROM AP1.Vendors
455 WHERE (
456
457
458
459
         5.9. In the example below, we retrieve all values from table `AP1.Vendors`
              where `VendorState` could either be `CA` or `NJ` and `VendorCity`
              could either be `Fresno` or `Sacramento`.
              This query looks for the combination of
                    `CA` and `Fresno` (true)
                    `CA` and `Sacramento` (true)
              as well as
                    `NJ` and `Fresno` (false)
                    `NJ` and `Sacramento` (false)
              The query only returns only the first set of values since we do not
              have any records where `VendorCity` is `NJ` and VendorCity` is either
              `Fresno` or `Sacramento`.
      *************************************************************************** */
        VendorState IN ( -- 1. first condition using<br>
'CA'. -- `IN` to list all poss
           'CA', -- `IN` to list all possible
                                                -- values that can be true
          ) -- (satisfied)
       AND VendorCity IN (
\overline{ } -- 2. second condition using
           'Fresno', -- `IN` to list all possible
          'Sacramento' and the same of the set of the set of the set of the set of the set of the set of the set of the s
           ) -- (satisfied)
         )
       VendorCity;
         5.10. In the example below, we retrieve all values from table `AP1.Vendors`
               where `VendorState` could either be `CA` and `VendorCity` could
               either be `Fresno` or `Sacramento` as one condition or `VendorState`
              is `NJ` as another condition.
                                                -- 1. first condition
        VendorState IN ('CA') - 1.1. where `VendorState`
                                                 -- could be `CA`
        AND VendorCity IN ( \qquad \qquad -- \qquad 1.2. and `VendorCity`
          'Fresno', -- could either be
```
 $\ldots$ C\.ACE\.SQL\20211029.SF21SQL1001\SF21SQL1001\_20211123.sql 'Sacramento'  $\sim$ `Fresno` or 460 461 `Sacramento`  $\rightarrow$  $\lambda$ 462  $\sim$ looking the combinations 463  $\omega$   $\omega$ of `CA` and `Fresno` or 464 `CA` and `Sacramento` -- 2. second condition starting 465 OR VendorState IN ('NJ') with `OR` to specify that 466  $\omega$   $\omega$ 'VendorState' could also 467  $\sim$   $\sim$ 468  $\sim$   $\sim$ be `NJ` 469 ORDER BY VendorState, -- 3. ordering results first by 470 VendorCity; 'VendorState' and then by  $\omega$   $\omega$ `VendorCity` 471  $\omega$   $\omega$ 472 473 475 5.11. In the example below, we retrieve all values from table `AP1. Vendors` 476 where 'VendorName' has as a value starting with 'am' (not case sensitive) using wild card `%` to represent any character or group of 477 478 after `am`. 479 480 481 SELECT \* 482 FROM AP1. Vendors 483 WHERE VendorName LIKE 'am%'; -- returns values 484 -- `American Booksellers Assoc` 485 -- and `American Express` 486 487 489 5.12. In the example below, we retrieve all values from table `AP1. Vendors` where 'VendorName' has as a value with pattern 'data' (not case 490 491 sensitive) using wild card `%` before and after the given string. 492 493 494 SELECT \* 495 FROM AP1. Vendors 496 WHERE VendorName LIKE '%data%'; -- returns various values like -- `Expedata Inc`, 497 498 -- `California Data Marketing` 499 -- and `Quality Education Data` 500 501 503 5.13. In the example below, we retrieve all values from table `AP1. Vendors` 504 where 'VendorPhone' has as a value starting with '800' (string, not a 505 numeric value). 506 507 508 SELECT \* 509 FROM AP1. Vendors 510 WHERE VendorPhone LIKE '800%'; 511

10

```
512
514
      5.14. In the example below, we retrieve all values from table `AP1. Vendors`
515
         where `VendorPhone` has as a value NOT starting with `800`.
516
    517
518 SELECT *
519 FROM AP1. Vendors
520 WHERE VendorPhone NOT LIKE '800%';
521
522
5.15. In the example below, we retrieve all values from table
524
525
          `AP1.Invoices` where `InvoiceDueDate` has values within the range of
526
          two dates - \degree 2012-01-01\degree and \degree 2012-01-30\degree (dates always in single
527
          quotes).
   528
529
530 SELECT *
531 FROM AP1. Invoices
532 WHERE InvoiceDueDate BETWEEN '2012-01-01'
                                     -- range between 2012-01-01533
      AND '2012-01-30';
                                      - - and 2012-01-30
534
535
537
      5.16. In the example below, we retrieve all values from table `AP1. Vendors`
538
          where InvoiceTotal has values within 100 and 1000. Then we organize
539
          the results in descending order using an `ORDER BY` clause
540
          (https://techonthenet.com/sql/order_by.php).
541
          The default option for `ORDER BY` is `ASC` (ascending), which can be
542
543
          omitted.
544
545
          The opposite option for `ORDER BY` is `DESC` (descending), which
546
          needs to be specified.
548
549 SELECT *
550 FROM AP1. Invoices
551 WHERE InvoiceTotal BETWEEN 100
                                      -- range between 100 and 1000
      AND 1000
552
553 ORDER BY InvoiceTotal DESC,
                                      -- organizing results first by
                                      -- `InvoiceTotal` in descending
554
555
                                       -- order,
556
                                       -- then by `PaymentTotal` in
    PaymentTotal DESC,
                                      -- descending order
557
558
    TermsID DESC;
                                      -- and finally by `TermsID`
559
                                       -- also in descending order
560
561
563 6. As we have mentioned several times, when calling multiple tables, we need
```
...C\.ACE\.SQL\20211029.SF21SQL1001\SF21SQL1001\_20211123.sql to `JOIN` them (https://techonthenet.com/sql\_server/joins.php). 564 565 566 `INNER JOIN` returns ``all rows from multiple tables where the join 567 condition is met. 568 569 6.1. In the example below, we retrieve all records shared in tables `AP1. Invoices` and `AP1. Invoices`. 570 571 572 573 SELECT \* 574 FROM AP1. Vendors 575 INNER JOIN AP1. Invoices ON  $AP1$ . Vendors. VendorID =  $AP1$ . Invoices. VendorID; 576 577 578 6.2. `LEFT JOIN` returns ``all rows from the LEFT-hand table specified in 580 the ON condition and only those rows from the other table where the 581 582 joined fields are equal (join conditions met)." 583 6.2.1. In the example below, we retrieve all records in `AP1.Vendors` 584 585 (left table) and any records in `AP1. Invoices` (if any in the 586 right table). 587 588 589 SELECT \* 590 FROM AP1. Vendors -- retrieves all records from 591 LEFT JOIN AP1. Invoices -- the left table/dataset 592 ON AP1. Vendors. VendorID = AP1. Invoices. VendorID; -- (first table/dataset 593 -- called in the statement, 594 -- `AP1.Vendors`) and related 595 -- records from the right 596 -- table/dataset (second 597 -- table/dataset called in the 598 -- statement, `AP1. Invoices`); 599 -- returns 202 600 601 6.2.2. In the example below, we retrieve all records in `AP1. Invoices` 603 (left table) and any records in `AP1.Vendors` (if any in the 604 605 right table). 606 607 608 SELECT \* 609 FROM AP1. Invoices -- retrieves all records from 610 LEFT JOIN AP1. Vendors -- the left table/dataset ON AP1.Vendors.VendorID = AP1.Invoices.VendorID; -- (first table/dataset 611 612 -- called in the statement, 613 -- `AP1. Invoices`) and related 614 -- records from the right 615 -- table/dataset (second

 $\ldots$ C\.ACE\.SQL\20211029.SF21SQL1001\SF21SQL1001 20211123.sql 13 616 -- table/dataset called in the 617 -- statement, `AP1.Vendors`) 618 619 620 6.3. `RIGHT JOIN` returns ``all rows from the RIGHT-hand table specified in 621 the ON condition and only those rows from the other table where the 622 623 joined fields are equal (join condition is met)." 624 6.3.1. In the example below, we retrieve all records in `AP1. Invoices` 625 626 (right table) and any records in `AP1.Vendors` (if any in the 627 left table). 628 629 630 SELECT \* 631 FROM AP1. Vendors -- retrieves all records from 632 RIGHT JOIN AP1. Invoices -- the right table/dataset ON AP1. Invoices. VendorID = AP1. Vendors. VendorID; -- (second table/dataset 633 634 -- called in the statement, -- `AP1. Invoices`) and related 635 636 -- records from the left 637 -- table/dataset (first -- table/dataset called in the 638 639 -- statement, `AP1. Invoices`) 640 641 642 6.4. `FULL JOIN` returns ``all rows from the LEFT-hand table and RIGHT hand 643 644 table with nulls in place where the join condition is not met." 645 6.4.1. Depending on the size of the tables, this query might make the 646 server run slowly or crash it. 647 648 649 6.4.2. In the example below, we retrieve all records in `AP1. Invoices` 650 (left table) and all records in `AP1.Vendors` (if any in the 651 right table). 652 653 654 SELECT \* 655 FROM AP1. Invoices -- retrieves all records from 656 FULL JOIN AP1. Vendors -- the left table/dataset ON AP1. Vendors. VendorID = AP1. Invoices. VendorID; -- (first table/dataset 657 658 -- called in the statement, 659 -- `AP1.Vendors`) and all -- records from the right 660 661 -- table/dataset (second 662 -- table/dataset called in the 663 -- statement, `AP1. Invoices`) 664 665 7. In the example below, we make some changes to `AP1.ContactUpdates` and 667

```
`AP1.Vendors`.
668
669
670
      7.1. We add column `Email` to `AP1.ContactUpdates`, which should be
671
         'VARCHAR(100)' and 'NOT NULL' (HINT: 'UPDATE' first, then 'NOT NULL').
672
673
         7.1.1. First you need to add the column to the table.
   674
675
676 ALTER TABLE AP1. ContactUpdates
677 ADD Email VARCHAR(100);
678
679
   680
681
      7.2. Then you have to populate the column (every field).
682
683
         If you use `LastName` as part of the email, you should remove the
         apostrophe in `O'Sullivan`.
684
685
686
         Make sure to push the new values to an existant row in lower case
687
         (HINT: `UPDATE`).
   688
689
690 UPDATE AP1. ContactUpdates
691 SET Email = LOWER(CONCAT (
                                    -- 1. from `Geraldine`
692
       LEFT(FirstName, 1),693
                                    - returns GREPLACE(LastName, '''', '),
694
                                    -- 2. from `0'Sullivan`
                                    -- returns `OSullivan`
695
696
       '@domain.web'
                                    -- 3. returns
                                    \Delta \Delta \phi`GOSullivan@domain.web`
697
                                    -- 4. returns
698
       ));
699
                                        `gosullivan@domain.web`
                                    \Delta\Delta\sim 10^4700
702
      7.3. Then you can change the column to `NOT NULL`.
   703
704
705 ALTER TABLE AP1. ContactUpdates
706 ALTER COLUMN Email VARCHAR(100) NOT NULL;
707
708
   709
      7.4. We then add column `VendorAddress` to `AP1.Vendors`, which should be
710
          'VARCHAR(150)' and 'NOT NULL'.
711
   712
713
714 ALTER TABLE AP1. Vendors
715 ADD VendorAddress VARCHAR(150);
716
717
7.5. Move the values of `VendorAddress1` and `VendorAddress2` to
719
```
 $\ldots$ C\.ACE\.SQL\20211029.SF21SQL1001\SF21SQL1001\_20211123.sql

...C\.ACE\.SQL\20211029.SF21SQL1001\SF21SQL1001\_20211123.sql

```
720`VendorAddress`.
   721
722
723 UPDATE AP1. Vendors
724 SET VendorAddress = CONCAT (
725
     VendorAddress1,
     \epsilon , \epsilon_{\rm g}726
727
     VendorAddress2
728
     );
729
731
      7.6. Make sure the new column has the data and delete the original two
732
         columns.
   733
734
735 ALTER TABLE AP1. Vendors
736 DROP COLUMN VendorAddress1;
737
738 ALTER TABLE AP1. Vendors
739 DROP COLUMN VendorAddress2:
740741
743
     7.7. Change the new column to `NOT NULL`.
   744
745
746 ALTER TABLE AP1. Vendors
747 ALTER COLUMN VendorAddress VARCHAR(150) NOT NULL;
748
749
751
      7.8. Call all the values from `AP1. ContactUpdates` with any corresponding
         values in `AP1.Vendors` (HINT: `LEFT JOIN` to get 8 records).
752
   753
754
755 SELECT *
756 FROM AP1. ContactUpdates
757 LEFT JOIN AP1. Vendors
758
   ON AP1. ContactUpdates. VendorID = AP1. Vendors. VendorID;
759
760
7.9. As a bonus, make a view named `AP1.ContactUpdates_VendorsVW` from the
762
         prior query (#7.8). See #9 for more information regarding views.
763
   764
765
766 CREATE VIEW AP1 ContactUpdates VendorsVW
767 AS
768 (
769
     SELECT AP1. ContactUpdates. VendorID,
770
      AP1. ContactUpdates. LastName,
771
      AP1.ContactUpdates.FirstName,
```

```
772
773
774
775
776
777
778
779
780
781
782
783
784
785
786
787
788
789
790
/* ****************************************************************************
791
792
793
794
795
796
797
798
799
800
801
802
803
804
805
806
807
808
809
810
811
812
813
814
815
816
ALTER TABLE AP1.Invoices
817 ADD CustomerID INT NULL;
818
819
UPDATE AP1.Invoices
820
SET CustomerID = 1
821 WHERE VendorID = 34;
822
823
UPDATE AP1.Invoices AP1.ContactUpdates.Email,
            -- AP1.Vendors.VendorID AS Expr1,
           AP1.Vendors.VendorName,
           AP1.Vendors.VendorCity,
           AP1.Vendors.VendorState,
           AP1.Vendors.VendorZipCode,
           AP1.Vendors.VendorPhone,
           AP1.Vendors.VendorContactLName,
           AP1.Vendors.VendorContactFName,
           AP1.Vendors.DefaultTermsID,
           AP1.Vendors.DefaultAccountNo,
           AP1.Vendors.VendorAddress
          FROM AP1.ContactUpdates
         LEFT JOIN AP1.Vendors
           ON AP1.ContactUpdates.VendorID = AP1.Vendors.VendorID
          );
      8. Now that we have reviewed most of the material so far, we start views.
               ``In a database management system, a view is a way of portraying
               information in the database. This can be done by arranging the data
               items in a specific order, by highlighting certain items, or by
               showing only certain items. For any database, there are a number of
               possible views that may be specified. Databases with many items tend
               to have more possible views than databases with few items. Often
               thought of as a virtual table, the view doesn't actually store
               information itself, but just pulls it out of one or more existing
               tables. Although impermanent, a view may be accessed repeatedly by
              storing its criteria in a query.
               http://searchsqlserver.techtarget.com/definition/view
                          CREATE VIEW view_name AS
                            SELECT columns
                            FROM tables
                            [WHERE conditions];
          8.1. In the example below, we modify table `AP1.Invoices` adding column
               `CustomerID` in order to establish a relation between this table and
               `AP2.Customers`.
       *************************************************************************** */
```

```
824
SET CustomerID = 2
825 WHERE VendorID = 37;
826
827
UPDATE AP1.Invoices
828
SET CustomerID = 3
829 WHERE VendorID = 89;
830
831
832
/* ****************************************************************************
833
834
835
836
837
838
SELECT DISTINCT AP1.Invoices.InvoiceID,
839
840
841
842
843
844
845
846
847
848
849
850
851
852
853
854
855
856
FROM AP1.Invoices
857
INNER JOIN AP2.Customers
858
859 ORDER BY AP1. Invoices. VendorID;
860
861
862
/* ****************************************************************************
863
864
865
866
867
868
869
870
871
872
873
874
875
          8.2. Now that relationship has been created, we can now query tables
               `AP1.Invoices` and `AP2.Customers` (each tables in a different
               databases).
      *************************************************************************** */
       AP1.Invoices.VendorID,
       AP1.Invoices.InvoiceNumber,
       FORMAT(AP1.Invoices.InvoiceDate, 'd', 'en-us') AS InvoiceDate,
        FORMAT(AP1.Invoices.InvoiceTotal, 'c', 'en-us') AS InvoiceTotal,
       FORMAT(AP1.Invoices.PaymentTotal, 'c', 'en-us') AS PaymentTotal,
       FORMAT(AP1.Invoices.CreditTotal, 'c', 'en-us') AS CreditTotal,
       AP1.Invoices.TermsID,
       FORMAT(AP1.Invoices.InvoiceDueDate, 'd', 'en-us') AS InvoiceDueDate,
       FORMAT(AP1.Invoices.PaymentDate, 'd', 'en-us') AS PaymentDate,
       AP1.Invoices.CustomerID,
       AP2.Customers.LastName,
       AP2.Customers.FirstName,
       AP2.Customers.Address,
       AP2.Customers.City,
       AP2.Customers.STATE,
       AP2.Customers.ZipCode,
       AP2.Customers.Email
       ON AP1.Invoices.CustomerID = AP2.Customers.CustomerID
          8.3. In the example below, we can create a view using the query in the
                example above using tables `AP1.Invoices` and `AP2.Customers` without
                `ORDER BY`, which would return an error when creating the view.
               Tables and views cannot share names since both data objects are of the
               same hierarchy.
               We can query, alter and/or drop a view just like a table.
               In most relational databases, we cannot update data using a view since
               this action only take place in tables.
               In SQL Server (T-SQL), we can update data from the base table.
```
 $\dots$ C\.ACE\.SQL\20211029.SF21SQL1001\SF21SQL1001\_20211123.sql 18 876 877 878 879 880 881 882 CREATE VIEW AP1.InvoicesCustomersVW 883 AS 884 ( 885 886 887 888 889 890 891 892 893 894 895 896 897 898 899 900 901 902 903 904 905 906 907 908 909 910 911 912 913 ALTER VIEW AP1.InvoicesCustomersVW 914 AS 915 ( 916 917 918 919 920 921 922 923 924 925 926 927 ``Requires UPDATE, INSERT, or DELETE permissions on the target table, depending on the action being performed.`` https://msdn.microsoft.com/en-us/library/ms180800.aspx \*\*\*\*\*\*\*\*\*\*\*\*\*\*\*\*\*\*\*\*\*\*\*\*\*\*\*\*\*\*\*\*\*\*\*\*\*\*\*\*\*\*\*\*\*\*\*\*\*\*\*\*\*\*\*\*\*\*\*\*\*\*\*\*\*\*\*\*\*\*\*\*\*\*\* \*/ SELECT DISTINCT AP1.Invoices.InvoiceID, AP1.Invoices.VendorID, AP1.Invoices.InvoiceNumber, FORMAT(AP1.Invoices.InvoiceDate, 'd', 'en-us') AS InvoiceDate, FORMAT(AP1.Invoices.InvoiceTotal, 'c', 'en-us') AS InvoiceTotal, FORMAT(AP1.Invoices.PaymentTotal, 'c', 'en-us') AS PaymentTotal, FORMAT(AP1.Invoices.CreditTotal, 'c', 'en-us') AS CreditTotal, AP1.Invoices.TermsID, FORMAT(AP1.Invoices.InvoiceDueDate, 'd', 'en-us') AS InvoiceDueDate, FORMAT(AP1.Invoices.PaymentDate, 'd', 'en-us') AS PaymentDate, AP1.Invoices.CustomerID, AP2.Customers.LastName, AP2.Customers.FirstName, AP2.Customers.Address, AP2.Customers.City, AP2.Customers.STATE, AP2.Customers.ZipCode, AP2.Customers.Email FROM AP1.Invoices INNER JOIN AP2.Customers ON AP1.Invoices.CustomerID = AP2.Customers.CustomerID ); /\* \*\*\*\*\*\*\*\*\*\*\*\*\*\*\*\*\*\*\*\*\*\*\*\*\*\*\*\*\*\*\*\*\*\*\*\*\*\*\*\*\*\*\*\*\*\*\*\*\*\*\*\*\*\*\*\*\*\*\*\*\*\*\*\*\*\*\*\*\*\*\*\*\*\*\*\* 8.4. We can modify a view simply changing `CREATE` for `ALTER`. \*\*\*\*\*\*\*\*\*\*\*\*\*\*\*\*\*\*\*\*\*\*\*\*\*\*\*\*\*\*\*\*\*\*\*\*\*\*\*\*\*\*\*\*\*\*\*\*\*\*\*\*\*\*\*\*\*\*\*\*\*\*\*\*\*\*\*\*\*\*\*\*\*\*\* \*/ SELECT DISTINCT AP1.Invoices.InvoiceID, AP1.Invoices.VendorID, AP1.Invoices.InvoiceNumber, FORMAT(AP1.Invoices.InvoiceDate, 'd', 'en-us') AS InvoiceDate, FORMAT(AP1.Invoices.InvoiceTotal, 'c', 'en-us') AS InvoiceTotal, FORMAT(AP1.Invoices.PaymentTotal, 'c', 'en-us') AS PaymentTotal, FORMAT(AP1.Invoices.CreditTotal, 'c', 'en-us') AS CreditTotal, AP1.Invoices.TermsID, FORMAT(AP1.Invoices.InvoiceDueDate, 'd', 'en-us') AS InvoiceDueDate, FORMAT(AP1.Invoices.PaymentDate, 'd', 'en-us') AS PaymentDate, AP1.Invoices.CustomerID,

```
928
929
930
931
932
933
934
935
936
937
938
939
940
941
942
/* ****************************************************************************
943
944
945
946
947
948
949
CREATE VIEW AP1.InvoicesVW
950
AS
951
(
952
953
954
955
956
957
958
959
960
961
962
963
964
965
966
967
/* ****************************************************************************
968
969
970
971
972
973
974
975
976 CREATE VIEW AP1.InvoicesVendorsVW
977
AS
978
(
979
            AP2.Customers.LastName,
            AP2.Customers.FirstName,
            AP2.Customers.Address,
            AP2.Customers.City,
            AP2.Customers.STATE,
           AP2.Customers.ZipCode,
            AP2.Customers.Email,
            GETDATE() AS SystemDate -- change in query
          FROM AP1.Invoices
         INNER JOIN AP2.Customers
            ON AP1.Invoices.CustomerID = AP2.Customers.CustomerID
          );
          8.5. In the example below, we create view `AP1.InvoicesVW` only from table
               `AP1.Invoices` formatting the date and currency fields accordingly.
              This way we do not need to format the columns again and again every
               time we need to call them.
      *************************************************************************** */
          SELECT DISTINCT InvoiceID,
            VendorID,
            InvoiceNumber,
            FORMAT(InvoiceDate, 'd', 'en-us') AS InvoiceDate,
            FORMAT(InvoiceTotal, 'c', 'en-us') AS InvoiceTotal,
            FORMAT(PaymentTotal, 'c', 'en-us') AS PaymentTotal,
            FORMAT(CreditTotal, 'c', 'en-us') AS CreditTotal,
            TermsID,
            FORMAT(InvoiceDueDate, 'd', 'en-us') AS InvoiceDueDate,
            FORMAT(PaymentDate, 'd', 'en-us') AS PaymentDate,
            CustomerID
          FROM AP1.Invoices
          );
          8.6. In the example below, we create view `AP1.InvoicesVendorsVW` from
               tables `AP1.Invoices` and `AP1.Vendors`.
               Unless we indicate in which database to store the view, it would most
               likely be in the same database where the previous view was stored
               (`AP2`).
      *************************************************************************** */
          SELECT DISTINCT AP1.Invoices.InvoiceID,
```
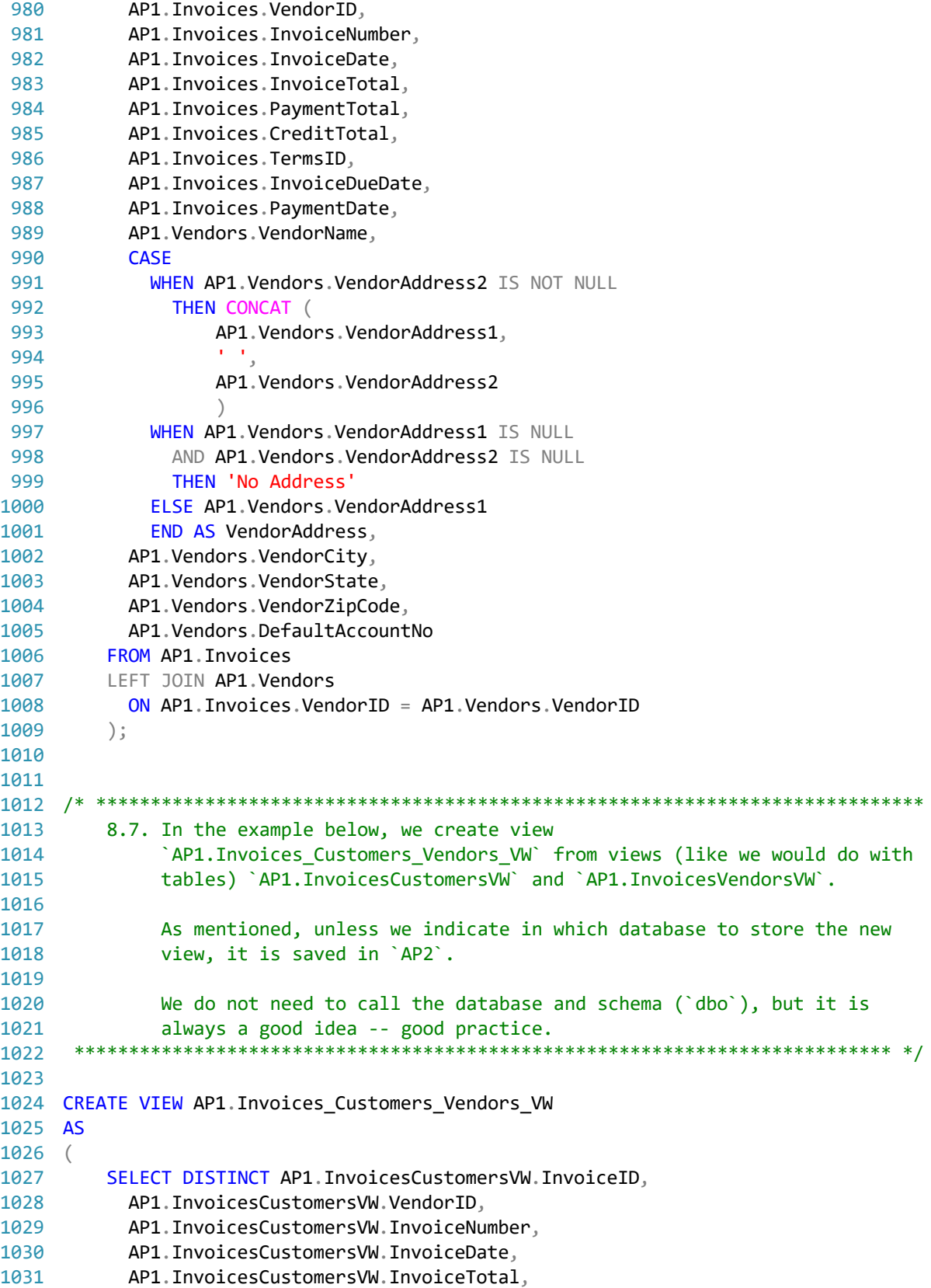

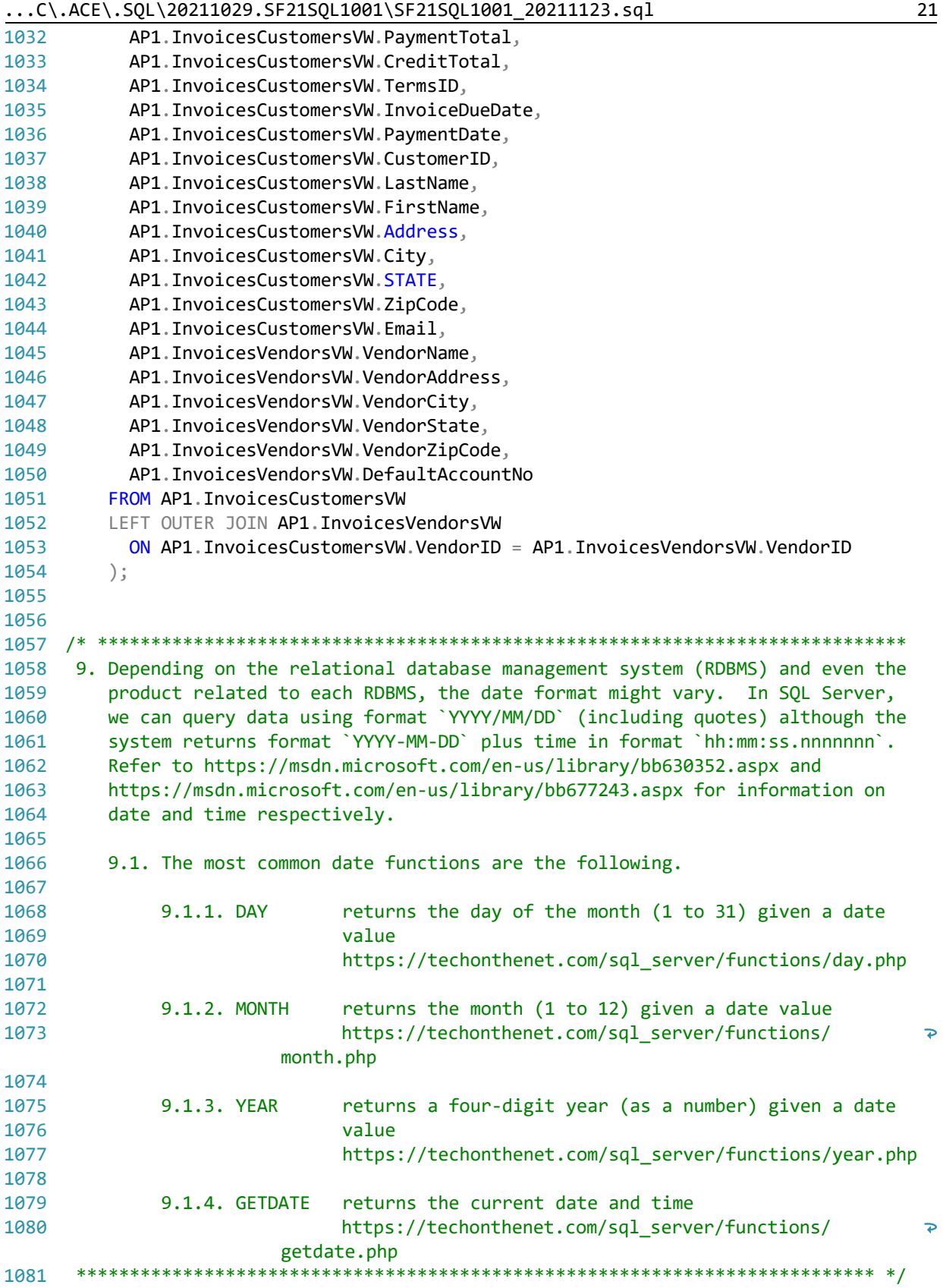

```
1082
1083  SELECT DAY('2021/09/15') AS Day,                   - 1. returns `15` from
1084
1085
1086
1087
1088
1089
1090
1091
1092
SELECT GETDATE() AS CurrentDateTime; -- returns
1093
1094
1095
1096
1097
SELECT DAY(GETDATE()) AS Day, -- 1. returns `15` from system
1098
1099
1100
1101
1102
1103
1104
1105
1106
SELECT FORMAT(GETDATE(), 'd', 'en-us') -- returns system date and time
1107
1108
1109
1110
/* ****************************************************************************
1111
1112
1113
1114
1115
1116
1117
1118
 *************************************************************************** */
1119
1120 DECLARE @date DATETIME = GETDATE()    -- 1. declaring parameter
1121
1122
1123
1124
1125
1126 SELECT DAY(@date) AS Day,
1127
1128
1129
1130
1131
1132
1133
                                                        -- `2021/09/15` without
                                                       -- leading zeros (`d`)
       MONTH('2021/09/15') AS Month, -- 2. returns `9` from
                                                       -- `2021/09/15` without
                                                       -- leading zeros (`M`)
       YEAR('2021/09/15') AS Year; -- 3. returns `2021` from
                                                        -- `2021/09/15 (`yyyy`)
                                                        -- `2021-09-15 20:20:34.053`
                                                        -- from `GETDATE()` that calls
                                                        -- system date and time
                                                       -- DATETIME without leading
                                                       -- zeros (`d`)
      MONTH(GETDATE()) AS Month, The Contract of the Contract of the MONTH(GETDATE()) AS Month,
                                                        -- DATETIME without leading
                                                        -- zeros (`M`)
      YEAR(GETDATE()) AS Year; -3. returns `2021` from
                                                        -- system DATETIME (`yyyy`)
     AS FormattedCurrentDateTime; \overline{a} -- formatted as `9/15/2021`
          9.2. Instead of hard-coding the date in the example above (#3.1), we can
              use parameter `@date` in all instances that we need to pass the value
               returned by `GETDATE()`.
              We must declare each parameter with its proper data type.
              We can then have to pass (`SET`) a value for each parameter.
                                                        -- `@date` as DATETIME (the
                                                        -- proper data type) and
                                                        -- passing value of
                                                       -- `GETDATE()`
                                                       -- 2. returns `9` from system
                                                        -- DATETIME without leading
                                                        -- zeros (`d`)
       MONTH(@date) AS Month, The Contemporary Assemblance of the Contemporary Assemblance of the MONTH(@date) Assemblance
                                                        -- DATETIME without leading
                                                        -- zeros (`M`)
       YEAR(@date) AS Year; external and the set of the set of the set of the set of the set of the set of the set of the set of the set of the set of the set of the set of the set of the set of the set of the set of the set of t
                                                        -- system DATETIME (`yyyy`)
```
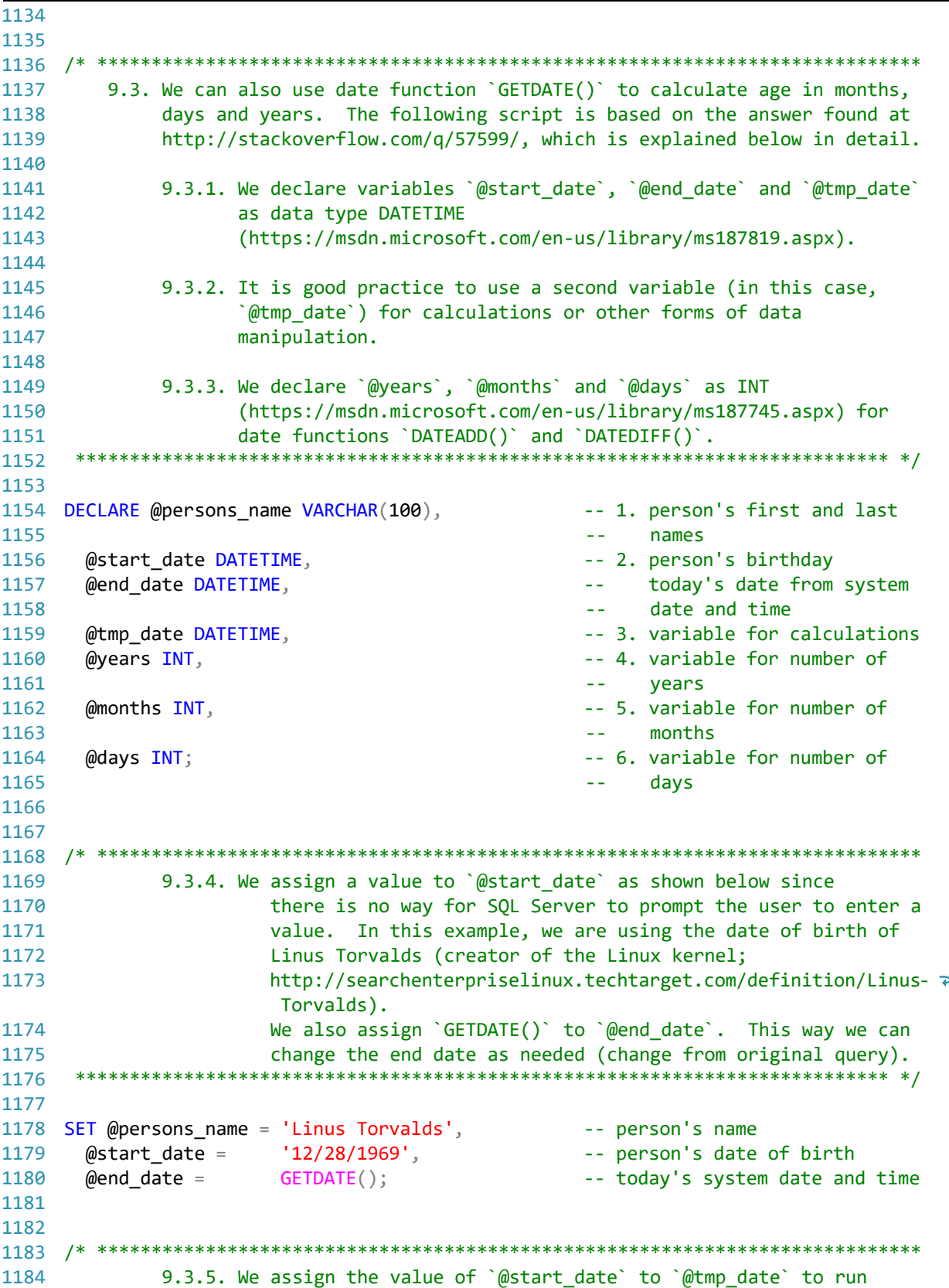

...C\.ACE\.SQL\20211029.SF21SQL1001\SF21SQL1001\_20211123.sql 24 1185 1186 1187 1188 SELECT @tmp\_date = @start\_date; 1189 1190 1191 /\* \*\*\*\*\*\*\*\*\*\*\*\*\*\*\*\*\*\*\*\*\*\*\*\*\*\*\*\*\*\*\*\*\*\*\*\*\*\*\*\*\*\*\*\*\*\*\*\*\*\*\*\*\*\*\*\*\*\*\*\*\*\*\*\*\*\*\*\*\*\*\*\*\*\*\*\* 1192 1193 1194 1195 1196 1197 1198 1199 1200 1201 1202 1203 1204 1205 1206 1207 1208 1209 1210 1211 1212 1213 1214 1215 1216 1217 1218 1219 1220 1221 1222 1223 1224 1225 1226 1227 1228 1229 SELECT @years = DATEDIFF(yy, @tmp\_date, @end\_date) - CASE 1230 1231 1232 1233 1234 1235 1236 calculations against it and use `@start\_date` as a constant. \*\*\*\*\*\*\*\*\*\*\*\*\*\*\*\*\*\*\*\*\*\*\*\*\*\*\*\*\*\*\*\*\*\*\*\*\*\*\*\*\*\*\*\*\*\*\*\*\*\*\*\*\*\*\*\*\*\*\*\*\*\*\*\*\*\*\*\*\*\*\*\*\*\*\* \*/ 9.3.6. Date functions `DATEADD()` returns ``a specified date with the specified number interval (signed integer) added to a specified datepart of that date` (https://msdn.microsoft.com/en-us/library/ms186819.aspx) and `DATEDIFF()` returns ``the count (signed integer) of the specified datepart boundaries crossed between the specified start date and end date`` (https://msdn.microsoft.com/en-us/library/ms189794.aspx). `YEAR()` retrieves the year (`yy`) from the date. `MONTH()` retrieves the month (`m`) from the date. `DAY()` retrieves the day (`d`) from the date. 9.3.7. The `CASE WHEN` statement uses a true value (situation we are looking for) coming from `WHEN... THEN` to trigger an action and an `ELSE` value to trigger an alternative action using the following syntax. 9.3.8. Below `@years` is assigned the difference of `@tmp\_date` and  $\hat{\phi}$ end date in years when the month in the year ( $\hat{y}$ y) in `@start\_date` is less than the month in `@end\_date` or it is the same as the month in `@end\_date` MONTH(@start\_date) > MONTH(@end\_date)) OR (MONTH(@start\_date) = MONTH(@end\_date)) and the day in `@start date` is less than the day in `@end\_date`. AND DAY(@start\_date) > DAY(@end\_date) If both conditions are true, the query returns `1` (under a full year). Otherwise it returns `0` (full year). \*\*\*\*\*\*\*\*\*\*\*\*\*\*\*\*\*\*\*\*\*\*\*\*\*\*\*\*\*\*\*\*\*\*\*\*\*\*\*\*\*\*\*\*\*\*\*\*\*\*\*\*\*\*\*\*\*\*\*\*\*\*\*\*\*\*\*\*\*\*\*\*\*\*\* \*/ WHEN (MONTH(@start\_date) > MONTH(@end\_date)) OR ( MONTH(@start\_date) = MONTH(@end\_date) AND DAY(@start\_date) > DAY(@end\_date)  $)$  THEN 1 ELSE 0

 /\* \*\*\*\*\*\*\*\*\*\*\*\*\*\*\*\*\*\*\*\*\*\*\*\*\*\*\*\*\*\*\*\*\*\*\*\*\*\*\*\*\*\*\*\*\*\*\*\*\*\*\*\*\*\*\*\*\*\*\*\*\*\*\*\*\*\*\*\*\*\*\*\*\*\*\*\* SELECT @tmp\_date = DATEADD(yy, @years, @tmp\_date); /\* \*\*\*\*\*\*\*\*\*\*\*\*\*\*\*\*\*\*\*\*\*\*\*\*\*\*\*\*\*\*\*\*\*\*\*\*\*\*\*\*\*\*\*\*\*\*\*\*\*\*\*\*\*\*\*\*\*\*\*\*\*\*\*\*\*\*\*\*\*\*\*\*\*\*\*\* SELECT @months = DATEDIFF(m, @tmp\_date, @end\_date) - CASE SELECT @tmp\_date = DATEADD(m, @months, @tmp\_date); /\* \*\*\*\*\*\*\*\*\*\*\*\*\*\*\*\*\*\*\*\*\*\*\*\*\*\*\*\*\*\*\*\*\*\*\*\*\*\*\*\*\*\*\*\*\*\*\*\*\*\*\*\*\*\*\*\*\*\*\*\*\*\*\*\*\*\*\*\*\*\*\*\*\*\*\*\* SELECT @days = DATEDIFF(d, @tmp\_date, @end\_date); /\* \*\*\*\*\*\*\*\*\*\*\*\*\*\*\*\*\*\*\*\*\*\*\*\*\*\*\*\*\*\*\*\*\*\*\*\*\*\*\*\*\*\*\*\*\*\*\*\*\*\*\*\*\*\*\*\*\*\*\*\*\*\*\*\*\*\*\*\*\*\*\*\*\*\*\*\* END; 9.3.9. We add the value of `@years` (`yy`) to `@tmp\_date` returning 1  $or 0.$  \*\*\*\*\*\*\*\*\*\*\*\*\*\*\*\*\*\*\*\*\*\*\*\*\*\*\*\*\*\*\*\*\*\*\*\*\*\*\*\*\*\*\*\*\*\*\*\*\*\*\*\*\*\*\*\*\*\*\*\*\*\*\*\*\*\*\*\*\*\*\*\*\*\*\* \*/ 9.3.10. Below `@months` is assigned the difference of `@tmp\_date` and `@end\_date` in months when the month (`m`) in `@start\_date` is less than the month in `@end\_date` or it is the same as the month in `@end\_date`.  $DAY(\text{@start date}) > DAY(\text{@end date})$  If the condition is true, the query returns `1` (under a full month). Otherwise it returns `0` (full month). \*\*\*\*\*\*\*\*\*\*\*\*\*\*\*\*\*\*\*\*\*\*\*\*\*\*\*\*\*\*\*\*\*\*\*\*\*\*\*\*\*\*\*\*\*\*\*\*\*\*\*\*\*\*\*\*\*\*\*\*\*\*\*\*\*\*\*\*\*\*\*\*\*\*\* \*/ WHEN DAY(@start date) > DAY(@end date) THEN 1 ELSE 0 END; /\* \*\*\*\*\*\*\*\*\*\*\*\*\*\*\*\*\*\*\*\*\*\*\*\*\*\*\*\*\*\*\*\*\*\*\*\*\*\*\*\*\*\*\*\*\*\*\*\*\*\*\*\*\*\*\*\*\*\*\*\*\*\*\*\*\*\*\*\*\*\*\*\*\*\*\*\* 9.3.11. We add the value of `@months` (`m`) to `@tmp\_date` returning 1  $or 0.$  \*\*\*\*\*\*\*\*\*\*\*\*\*\*\*\*\*\*\*\*\*\*\*\*\*\*\*\*\*\*\*\*\*\*\*\*\*\*\*\*\*\*\*\*\*\*\*\*\*\*\*\*\*\*\*\*\*\*\*\*\*\*\*\*\*\*\*\*\*\*\*\*\*\*\* \*/ 9.3.12. Below `@days` is assigned the difference of `@tmp date` and `@end\_date` in days. \*\*\*\*\*\*\*\*\*\*\*\*\*\*\*\*\*\*\*\*\*\*\*\*\*\*\*\*\*\*\*\*\*\*\*\*\*\*\*\*\*\*\*\*\*\*\*\*\*\*\*\*\*\*\*\*\*\*\*\*\*\*\*\*\*\*\*\*\*\*\*\*\*\*\* \*/ 9.3.13. We finally display the values for `@years`, `@months` and `@days`. +----------------+-------+--------+------+ | Person's Name | Years | Months | Days |

...C\.ACE\.SQL\20211029.SF21SQL1001\SF21SQL1001\_20211123.sql 26 1289 1290 1291 1292 1293 1294 1295 1296 1297 1298 1299 1300 1301 1302 SELECT @persons\_name AS 'Person''s Name', -- two single quotes (``) to 1303 1304 1305 1306 1307 1308 1309 /\* \*\*\*\*\*\*\*\*\*\*\*\*\*\*\*\*\*\*\*\*\*\*\*\*\*\*\*\*\*\*\*\*\*\*\*\*\*\*\*\*\*\*\*\*\*\*\*\*\*\*\*\*\*\*\*\*\*\*\*\*\*\*\*\*\*\*\*\*\*\*\*\*\*\*\*\* 1310 10. LAB #6 1311 1312 1313 1314 1315 1316 1317 1318 1319 1320 1321 1322 1323 1324 1325 1326 1327 1328 SELECT DISTINCT AP1.InvoiceLineItems.InvoiceID, 1329 1330 1331 1332 1333 1334 1335 1336 1337 FROM AP1.InvoiceLineItems 1338 INNER JOIN AP1.GLAccounts 1339 1340 WHERE +----------------+-------+--------+------+ | Linus Torvalds | 51 | 10 | 26 | +----------------+-------+--------+------+ 9.3.14. You can also use the script to calculate your age or any difference between any two dates by changing the values in section #9.3.4. The value returned by `GETDATE()` when running this script was 2021/11/22 and the end result will change according to the current date when the script is run. \*\*\*\*\*\*\*\*\*\*\*\*\*\*\*\*\*\*\*\*\*\*\*\*\*\*\*\*\*\*\*\*\*\*\*\*\*\*\*\*\*\*\*\*\*\*\*\*\*\*\*\*\*\*\*\*\*\*\*\*\*\*\*\*\*\*\*\*\*\*\*\*\*\*\* \*/ -- escape and show only one (`) @years AS 'Years', @months AS 'Months', @days AS 'Days'; Write a query without duplicate rows (`SELECT DISTINCT`) 10.1. to get all shared values from tables `AP1.InvoiceLineItems` and `AP1.GLAccounts` (`INNER JOIN`), 10.2. adding today's date as `TodaysDate` formatted as short date 10.3. where `AP1.GLAccounts.AccountDescription` starts with `book` (`AP1.GLAccounts.AccountDescription LIKE('book%')`) and `AP1.InvoiceLineItems.InvoiceLineItemAmount` is at least 1000.00 (inclusive) -- first condition composed of two conditions 10.4. or where `AP1.GLAccounts.AccountDescription` contains `mail` and `AP1.InvoiceLineItems.InvoiceLineItemAmount` is no more than 100.00 (inclusive) -- second condition composed of two conditions (second condition in parenthesis (OR secondary\_codition1 AND secondary condition2)) 10.5. ordered first by `AP1.GLAccounts.AccountDescription` and then by `AP1.InvoiceLineItems.InvoiceLineItemAmount`. \*\*\*\*\*\*\*\*\*\*\*\*\*\*\*\*\*\*\*\*\*\*\*\*\*\*\*\*\*\*\*\*\*\*\*\*\*\*\*\*\*\*\*\*\*\*\*\*\*\*\*\*\*\*\*\*\*\*\*\*\*\*\*\*\*\*\*\*\*\*\*\*\*\*\* \*/ AP1.InvoiceLineItems.InvoiceSequence, AP1.InvoiceLineItems.AccountNo, InvoiceLineItemAmount, AP1.InvoiceLineItems.InvoiceLineItemDescription, -- AP1.GLAccounts.AccountNo AS Expr1, AP1.GLAccounts.AccountDescription  $/$ \*, FORMAT(GETDATE(), 'd', 'en-us') AS TodaysDate\*/ ON AP1.InvoiceLineItems.AccountNo = AP1.GLAccounts.AccountNo

| 1341 | (                                                                    | -- 1. first block of two       |
|------|----------------------------------------------------------------------|--------------------------------|
| 1342 |                                                                      | conditions that must be        |
| 1343 |                                                                      | true                           |
| 1344 | AP1.GLAccounts.AccountDescription LIKE 'book%'                       |                                |
| 1345 | AND AP1. InvoiceLineItems. InvoiceLineItemAmount >= 1000             |                                |
| 1346 |                                                                      |                                |
| 1347 | 0R                                                                   | -- 2. `OR` to indicate that    |
| 1348 |                                                                      | either the first block         |
| 1349 |                                                                      | (above) or the second          |
| 1350 |                                                                      | (below) must be true           |
| 1351 | (                                                                    | -- 3. second block of two      |
| 1352 |                                                                      | conditions that must be        |
| 1353 |                                                                      | true                           |
| 1354 | AP1.GLAccounts.AccountDescription LIKE '%mail%'                      |                                |
| 1355 | AND AP1. InvoiceLineItems. InvoiceLineItemAmount <= 100              |                                |
| 1356 |                                                                      |                                |
| 1357 | ORDER BY AP1.GLAccounts.AccountDescription,                          |                                |
| 1358 | AP1. InvoiceLineItems. InvoiceLineItemAmount,                        |                                |
| 1359 | AP1. InvoiceLineItems. InvoiceID,                                    |                                |
| 1360 | AP1. InvoiceLineItems. InvoiceSequence,                              |                                |
| 1361 | AP1. InvoiceLineItems. AccountNo,                                    |                                |
| 1362 | AP1. InvoiceLineItems. InvoiceLineItemDescription;                   |                                |
| 1363 |                                                                      |                                |
| 1364 |                                                                      |                                |
| 1365 |                                                                      |                                |
| 1366 | 11. LAB #7                                                           |                                |
| 1367 | 11.1. Create database `labs`.                                        |                                |
| 1368 | 11.2. Create schema `lab7` in database `labs`.                       |                                |
| 1369 | 11.3. Create table `my_family` in schema `lab7` with the following   |                                |
| 1370 | structure choosing the best file type for each column and assign     |                                |
| 1371 | 'NOT NULL' to each.                                                  |                                |
| 1372 |                                                                      |                                |
| 1373 | row id                                                               |                                |
| 1374 | person_fname                                                         |                                |
| 1375 | person_lname                                                         |                                |
| 1376 | relation                                                             |                                |
| 1377 |                                                                      |                                |
| 1378 | 11.4. Insert values accordingly.                                     |                                |
| 1379 | 11.5. Modify table `my_family` to add a column `dob`.                |                                |
| 1380 | 11.6. Update the table with data in `dob` (new values in an existing |                                |
| 1381 | record in table `labs.lab7.my_family`).                              |                                |
| 1382 | 11.7. Change column 'dob' to 'NOT NULL'.                             |                                |
| 1383 |                                                                      |                                |
| 1384 |                                                                      |                                |
| 1385 | CREATE DATABASE labs;                                                | -- 1. creating database `labs` |
| 1386 |                                                                      | 1.1. run #1 (all `CREATE       |
| 1387 |                                                                      | DATABASE` statements           |
| 1388 |                                                                      | run together, but              |
| 1389 |                                                                      | separately from                |
| 1390 |                                                                      | other statements)              |
| 1391 |                                                                      |                                |
| 1392 | CREATE SCHEMA lab7;                                                  | -- 2. creating schema `labs6`  |

...C\.ACE\.SQL\20211029.SF21SQL1001\SF21SQL1001\_20211123.sql 27

...C\.ACE\.SQL\20211029.SF21SQL1001\SF21SQL1001\_20211123.sql 28

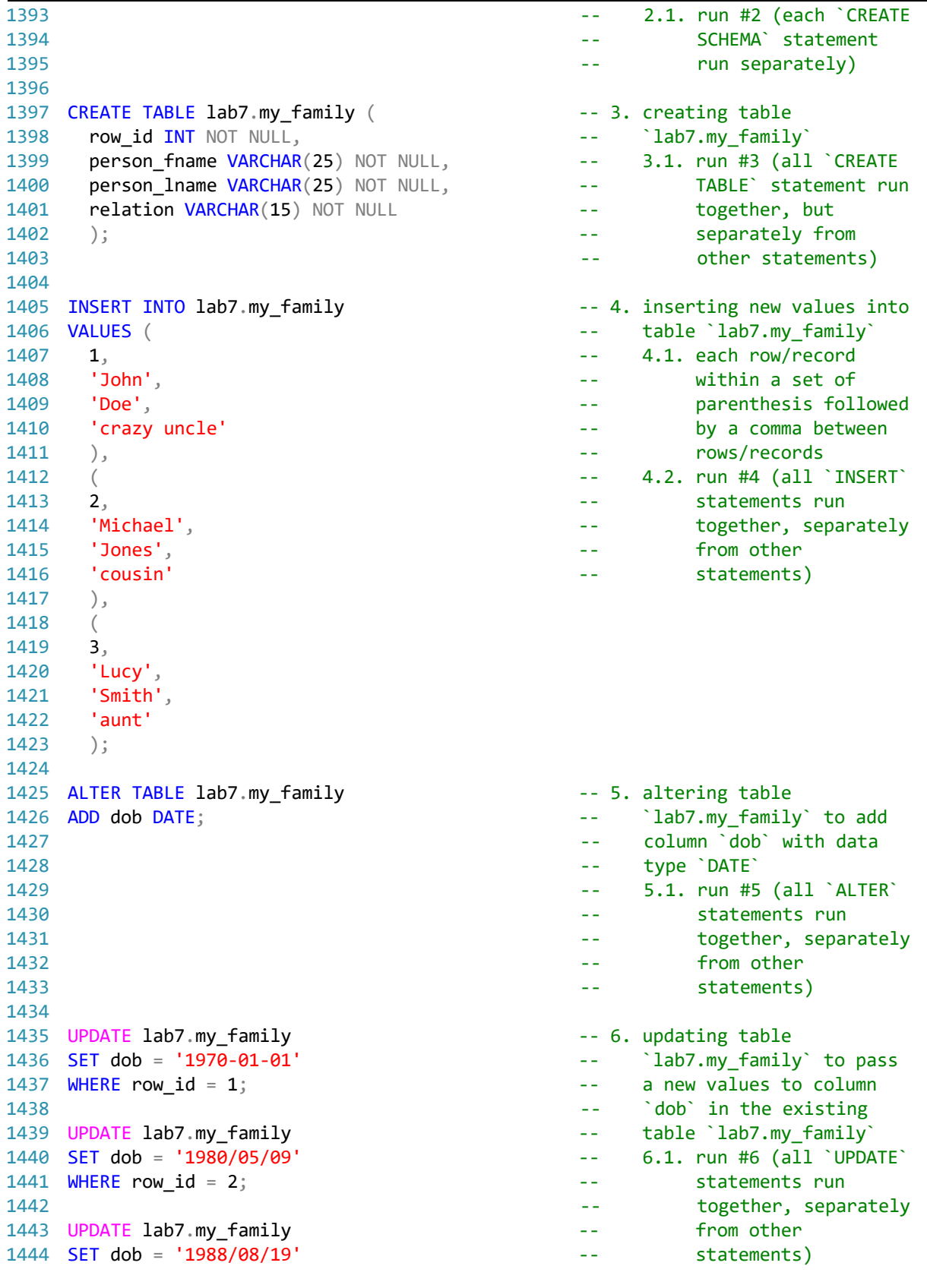

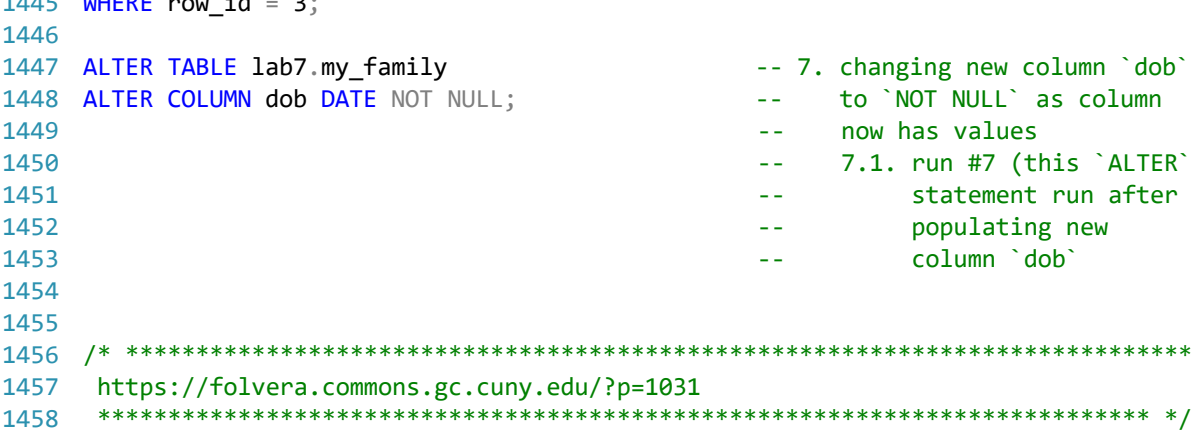